### **IBM Software Group**

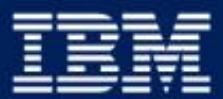

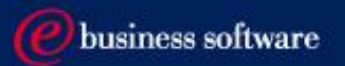

### 2003 EMEA Co-marketing Process - for BPs

Miroslav Hofbauer, EMEA VAR Mktg., IBM SWG v2.5, 30/1/2003

## Co-Marketing - 7 Steps to Increase your sales

- 1. Understand your funding eligibility
- 2. Plan SMB lead generation activities with IBM
- 3. Apply
- 4. Execute the activity
- 5. Report generated Leads
- 6. Claim
- 7. Invoice IBM AND close the business

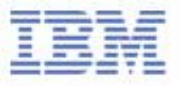

## I. Understand Your Funding Eligibility

### Funding Sources

- $\blacktriangleright$  Incentives
- VAD
- ► Brand DCM
- $\blacktriangleright$  SMB
- ► BP's own marketing funds

### **Requirements**

- ► Each activity has to drive the SMB revenue
- Each activity has to be agreed-to and recorded in the PartnerPlan DB
- Each activity has to be measurable
- ► Each activity has to have an appropriate owner assigned to drive it
- Each BP has to have enough own funding to match requested funding
- ► The BP has to be ready to report generated opportunities

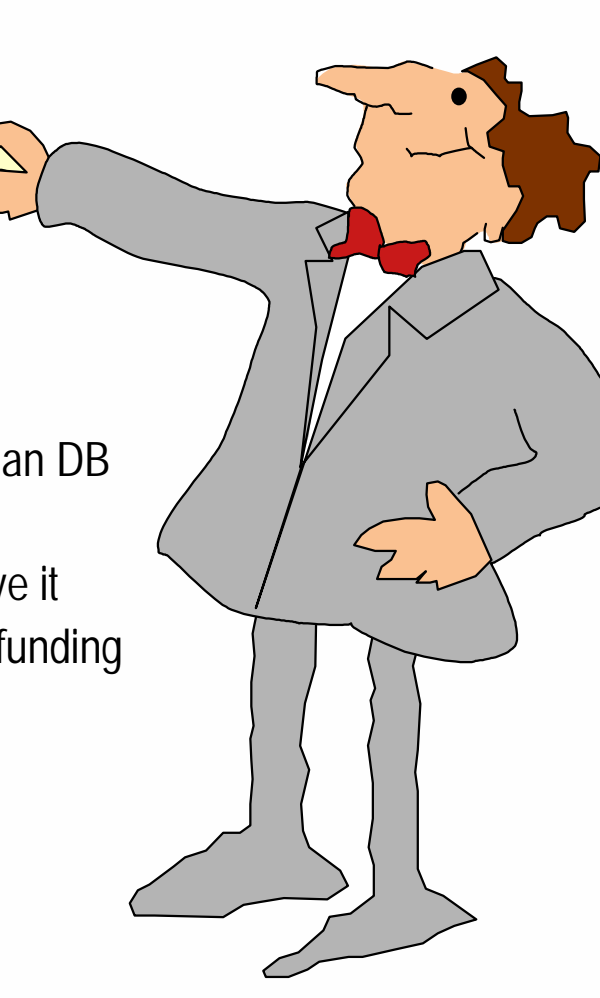

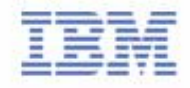

## II. Plan SMB lead generation activities with IBM

### **Help you can find on IBM Web pages**

- **Co-Marketing Web for Ideas on how to plan lead generation tactics** http://www.ibm.com/partnerworld/software/zone >Marketing and sales support >Co-marketing program
- **Telemarketing scripts & Seminar materials** http:\\www.ibm.com\partnerworld\software\zone >Marketing and sales support >Co-marketing program >Co-marketing program opportunities for Business Partners >Telemarketing or seminar solutions
- **Campaign Designer messaging and graphics** http:\\www.ibm.com\partnerworld >Marketing and sales >Campaign Designer
- Agree on your activities with your IBM account manager/Your VAD
- Update your PartnerPlan, or ask your IBM account manager to do so

Improve your marketing skill by reading the new PartnerWorld for Software "How-to" Marketing Guides for Direct Marketing, Seminars and Events and Telemarketing. You'll come away with some great tips including the IBM resources you can leverage to create a successful campaign.

**IBM Software Group** 

Updated

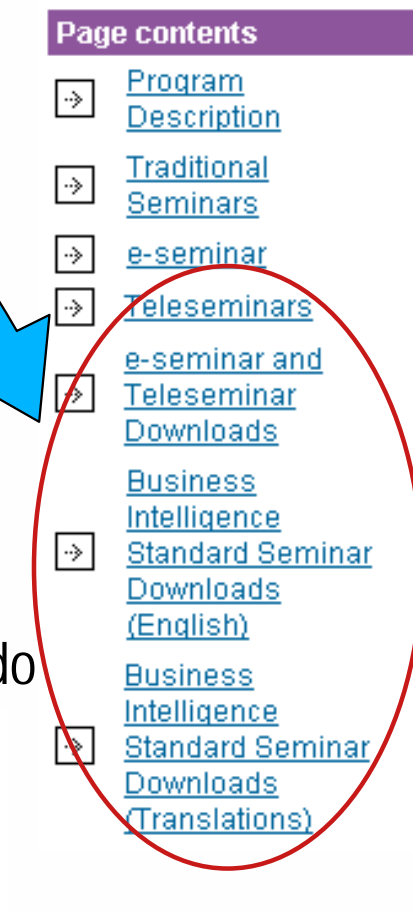

## III. Apply - Access Your Plan

- Access the Partner Plan WWW
	- http://www.ibm.com/partnerworld/software/zone
		- > Marketing and sales support > Co-marketing program
		- > Co-Marketing program opportunities for business partners
		- > Partner Plan

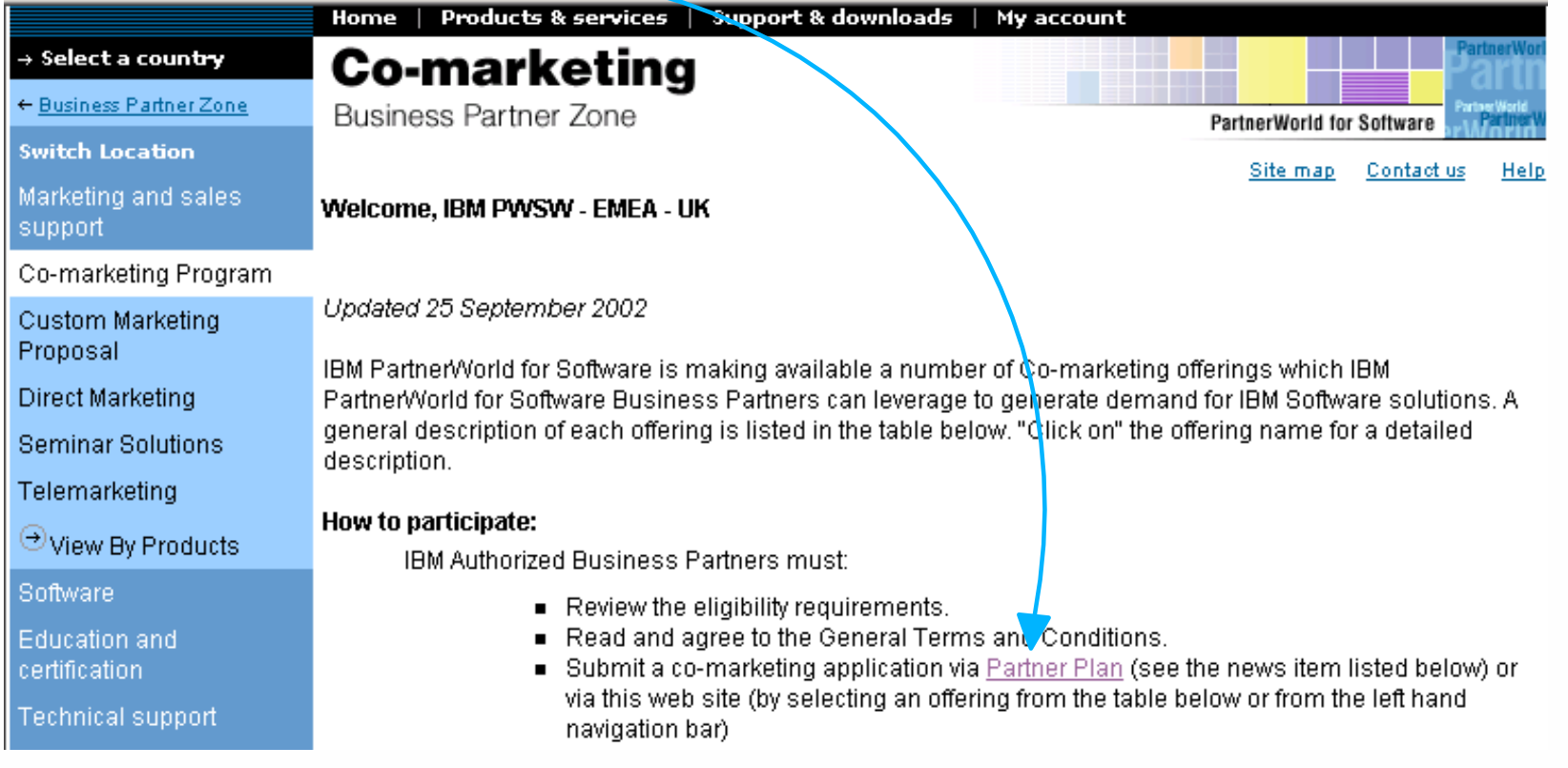

**Please NOTE: You need a Global Partner Info ID, which is different from your PWSW ID!** Problem With ID/Password? + 44 1256 344500 or partnerline@us.ibm.com

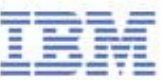

## III. Apply - Select an Initiative From Your Plan

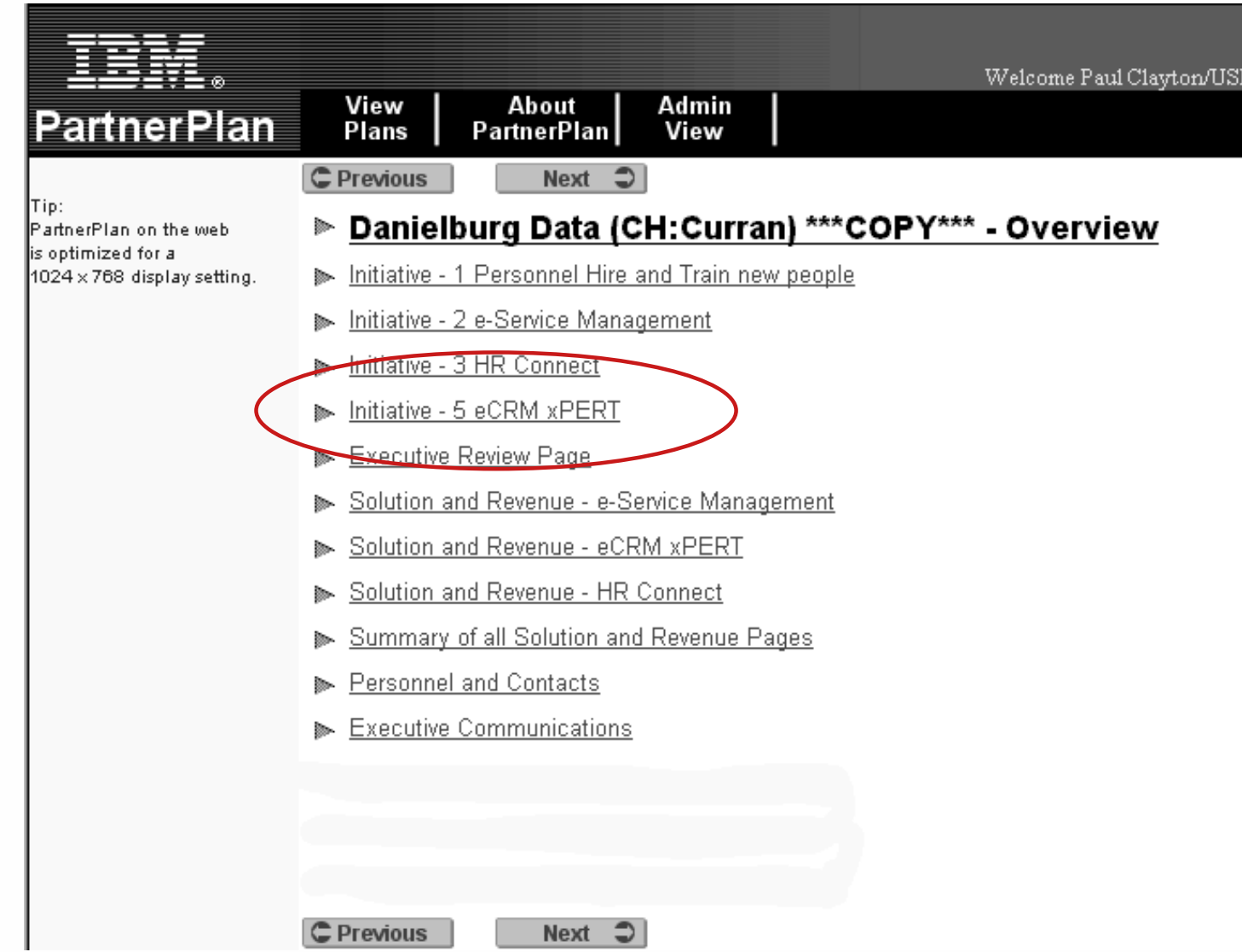

IBM Software Group

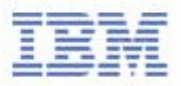

\*To be able to access your plan, ask your IBM account manager for granting you access rights

## III. Apply - Access The Application Form

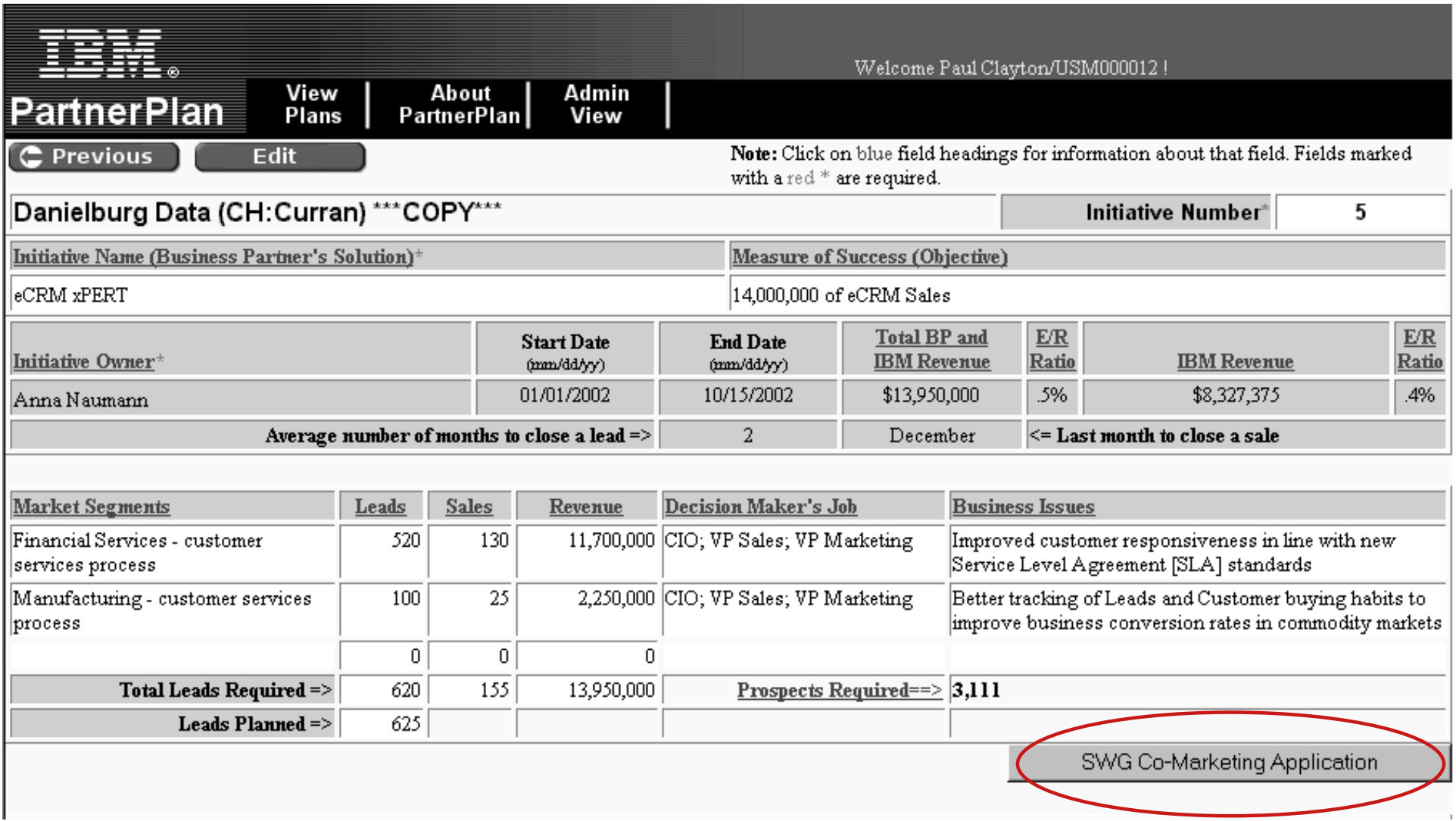

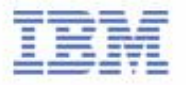

### III. Apply - Most of The Available Data Will be Retrieved From Your Plan.

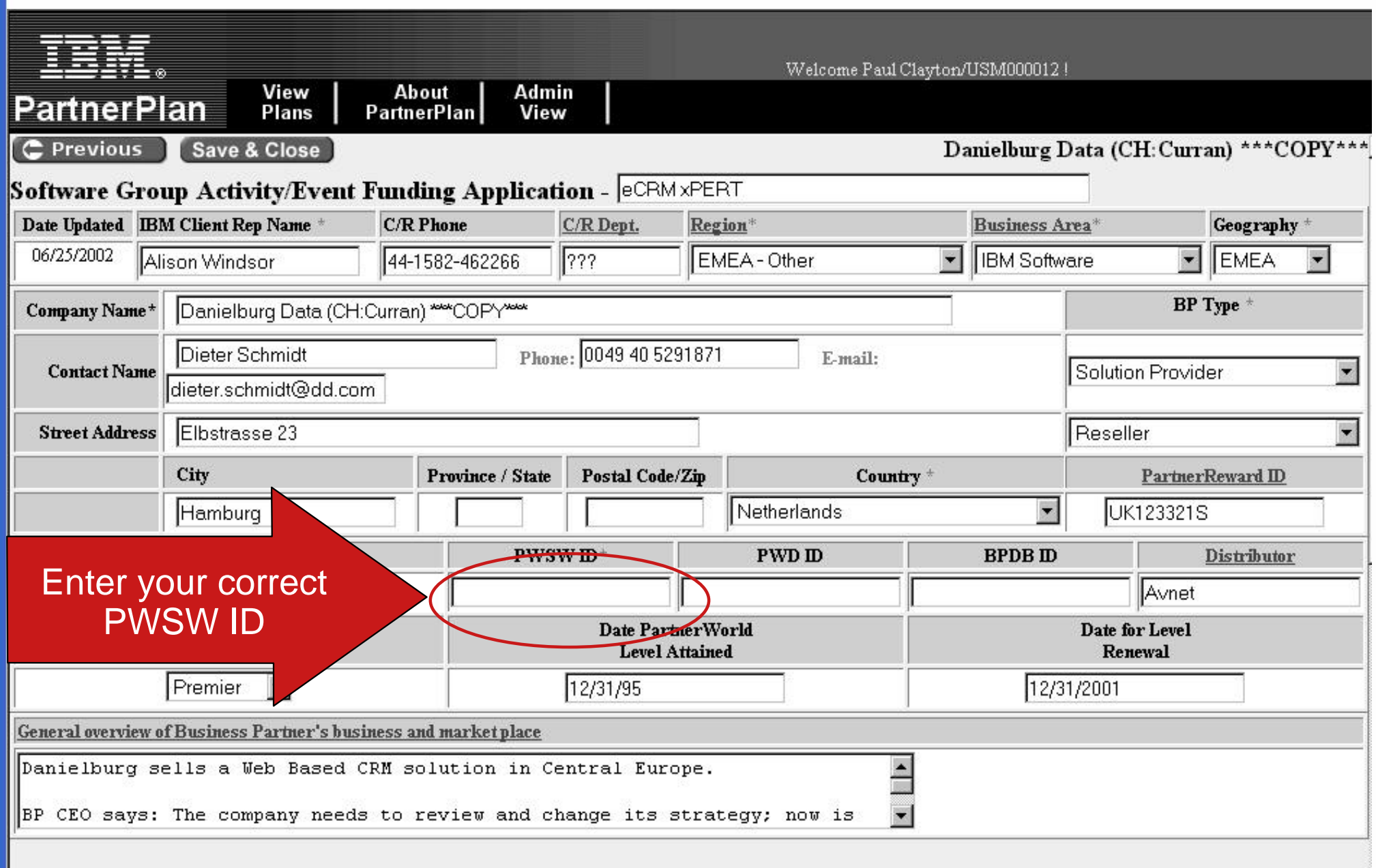

## III. Apply - Enter the Rest of Required Data and Submit

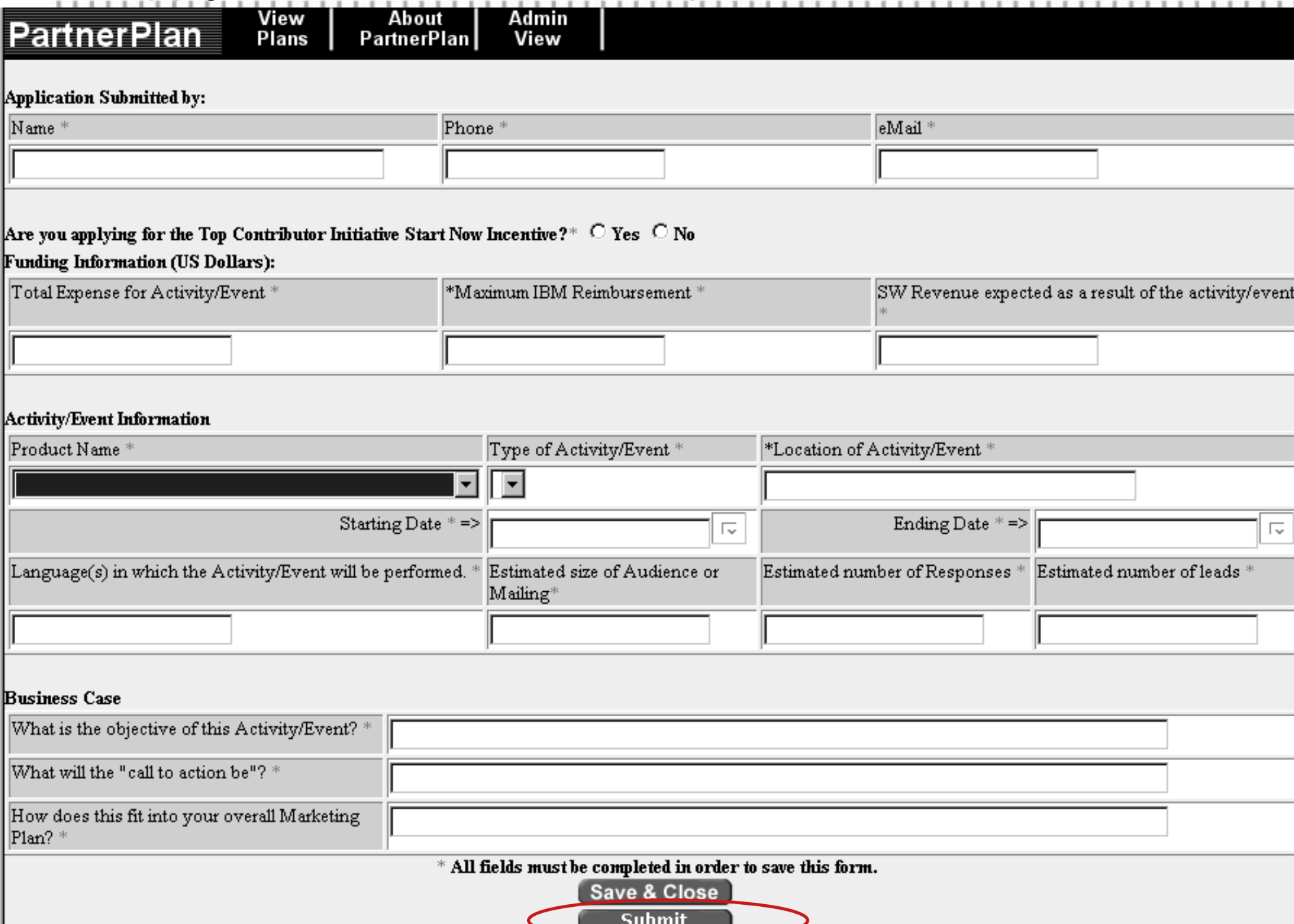

## III. Apply - You Can See Your Application on WWW

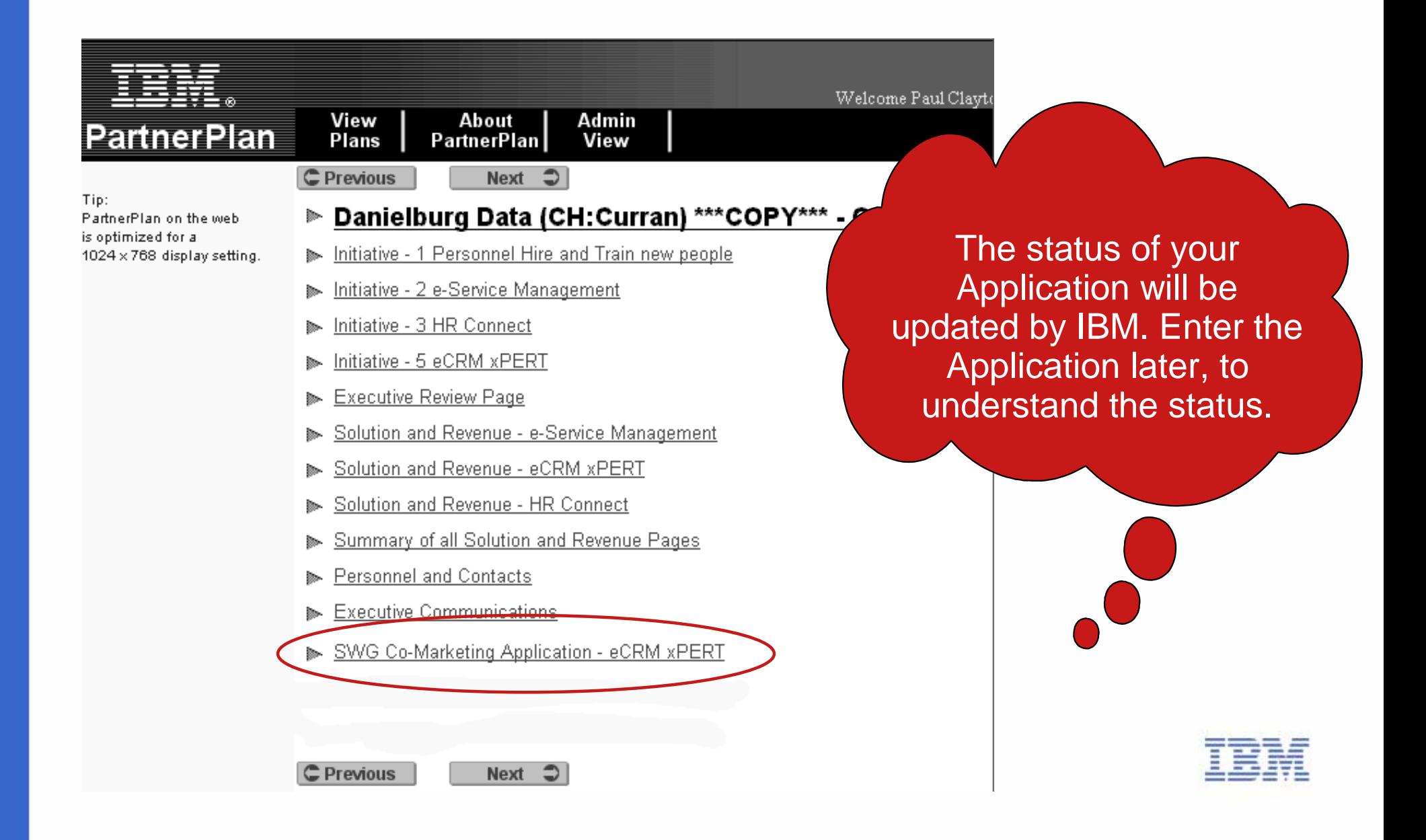

# IV. Execute the Activity

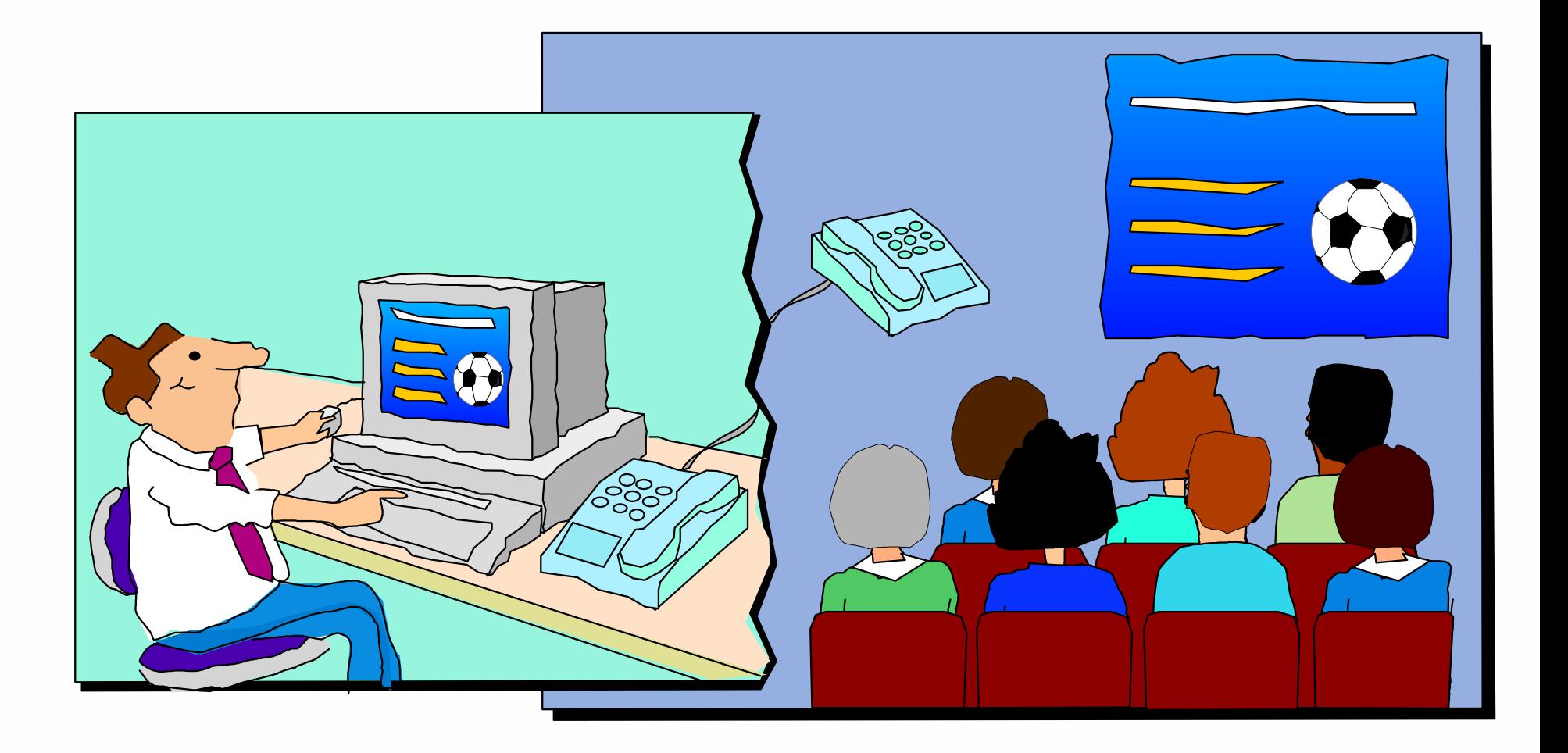

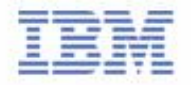

## V. Report generated Leads

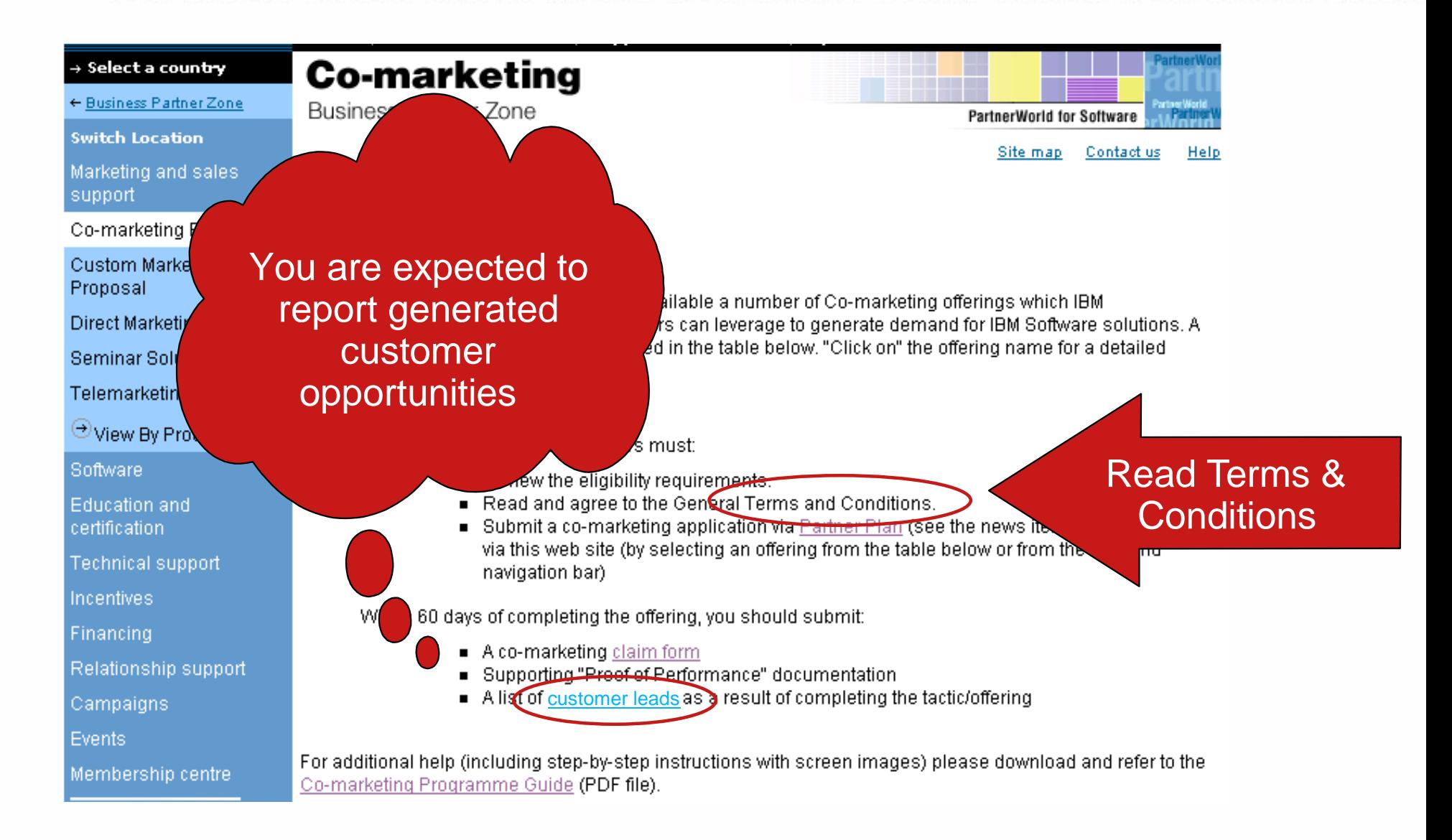

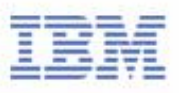

## V. Report generated Leads

#### Membership centre

**Events** 

#### **Related Links:**

**Business Partner Directory** 

PartnerWorld

PartnerWorld for **Developers** 

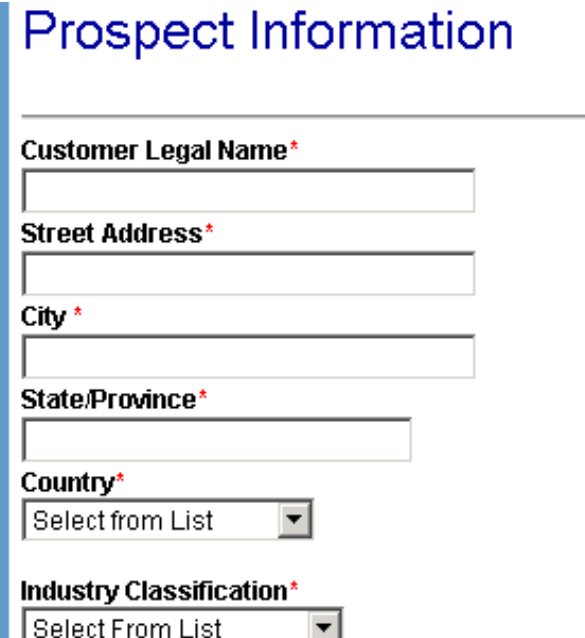

#### **Opportunity Information**

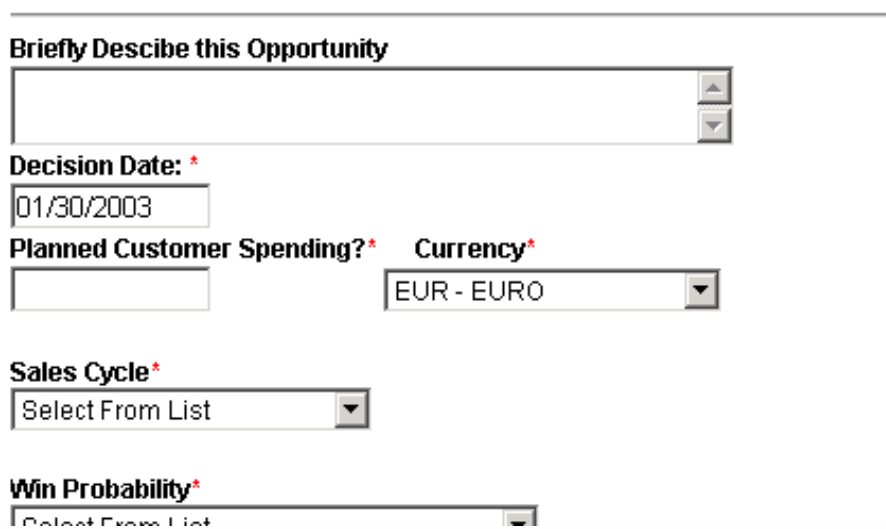

Zip\*

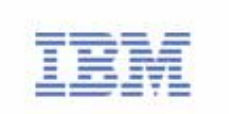

The Lead Tracking

form is fairly simple

## VI. Claim - Submit The Claim

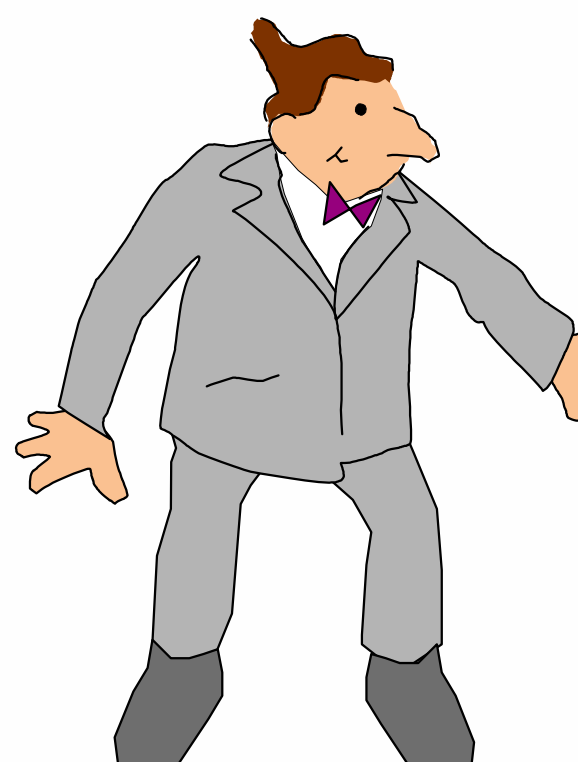

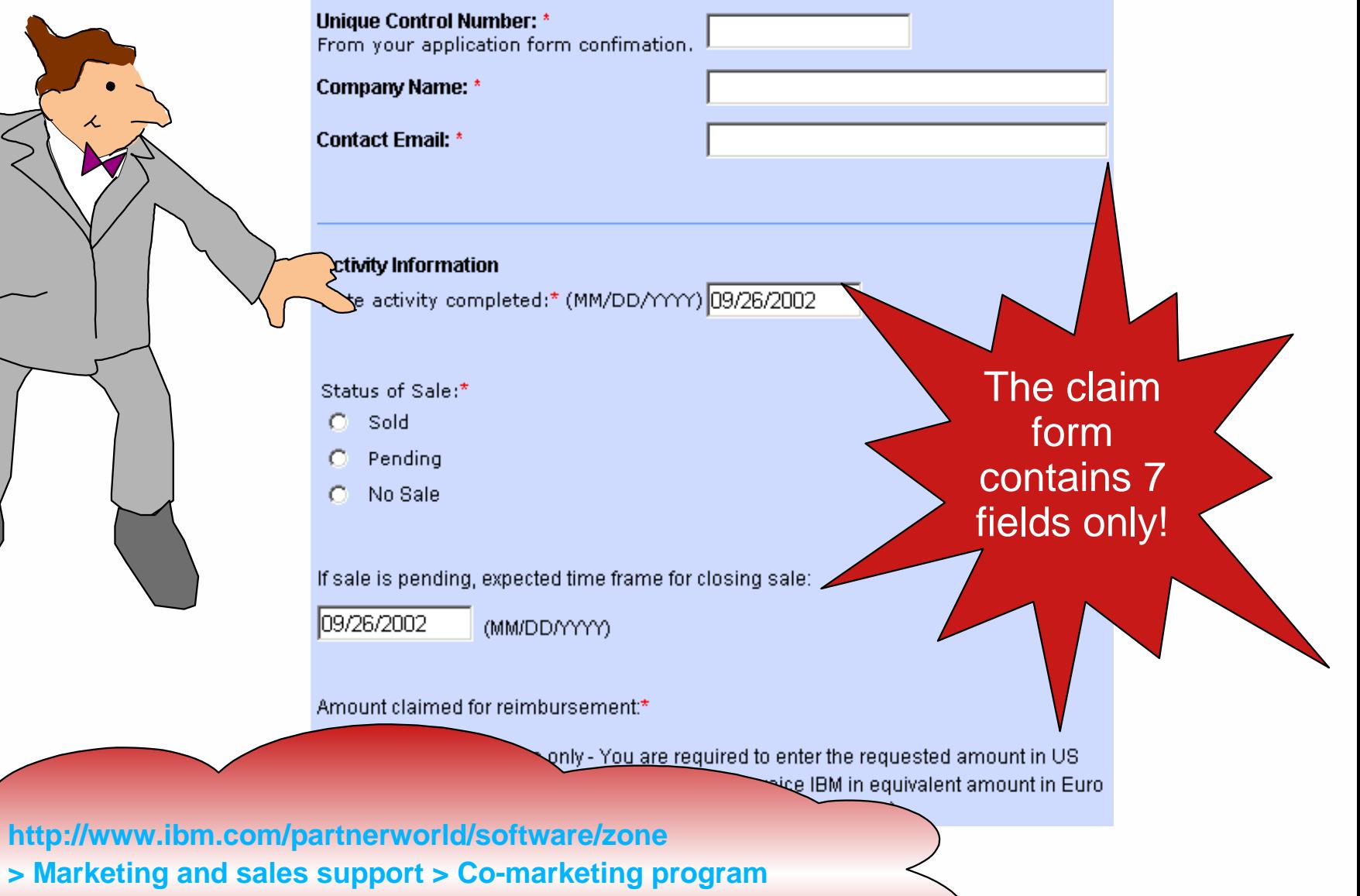

- **> Co-Marketing program opportunities for business partners**
- **> Claim Form**

## VI. Claim - Submit Proof of Performance

- Don't forget to submit ALL the required proof. Check T&Cs for more info.
	- $\blacktriangleright$  You can find appropriate Address/Fax  $\#$  for submitting the proof of performance in the Terms & Conditions Document.
	- **Check and Meet all the Deadlines stated in Terms & Conditions!**

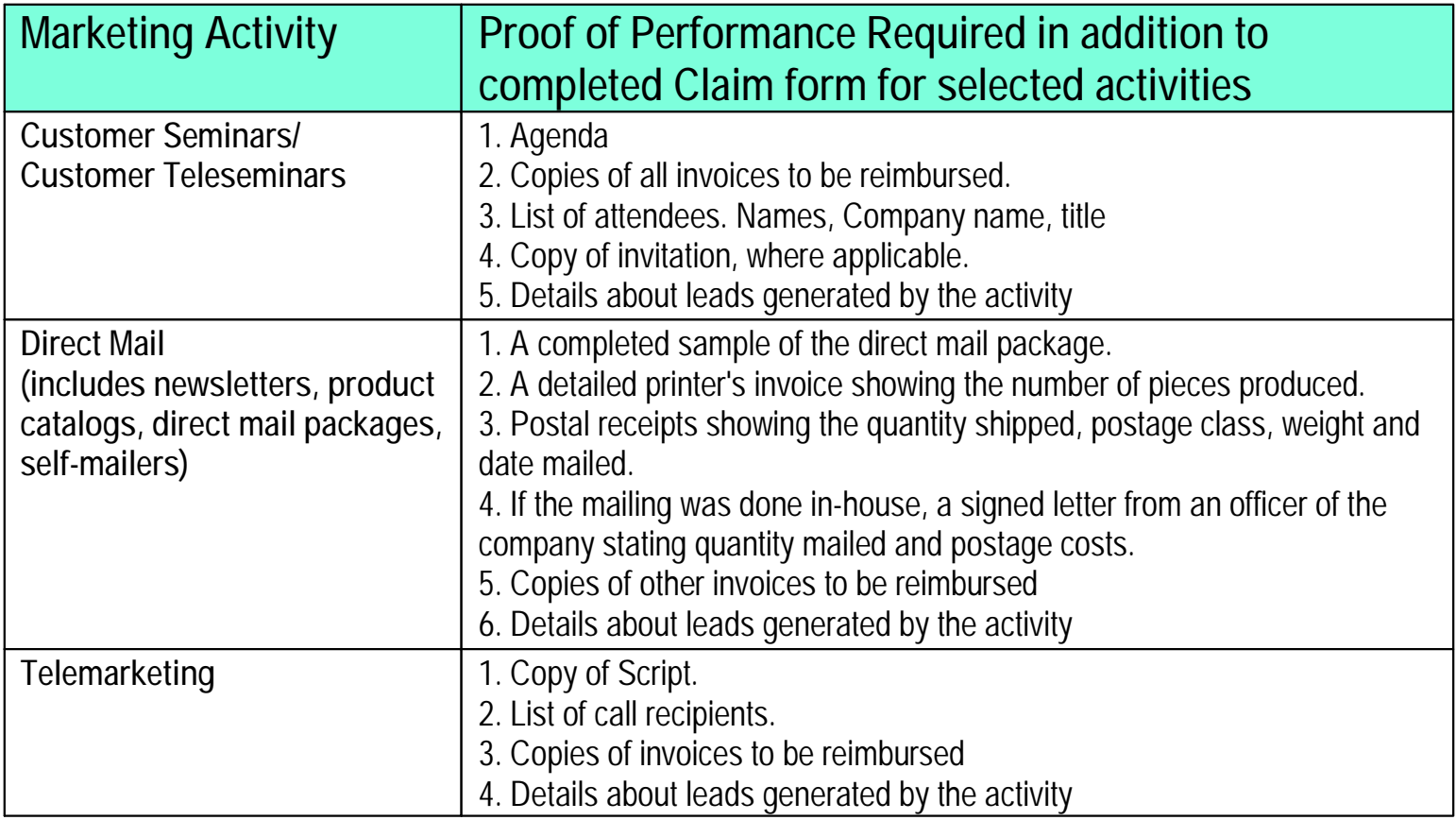

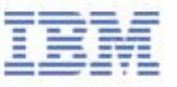

## VII. Invoice IBM AND close the business

- Once Your Claim has been approved, you will be asked to send your invoice to
	- Co Marketing/TCI BP Operations Lotus Park
	- The Causeway
	- Staines, Middlesex
	- United Kingdom
	- TW18 3AG
- $\blacksquare$  Invoice details will be described in the claim approval note and will be available on the Web

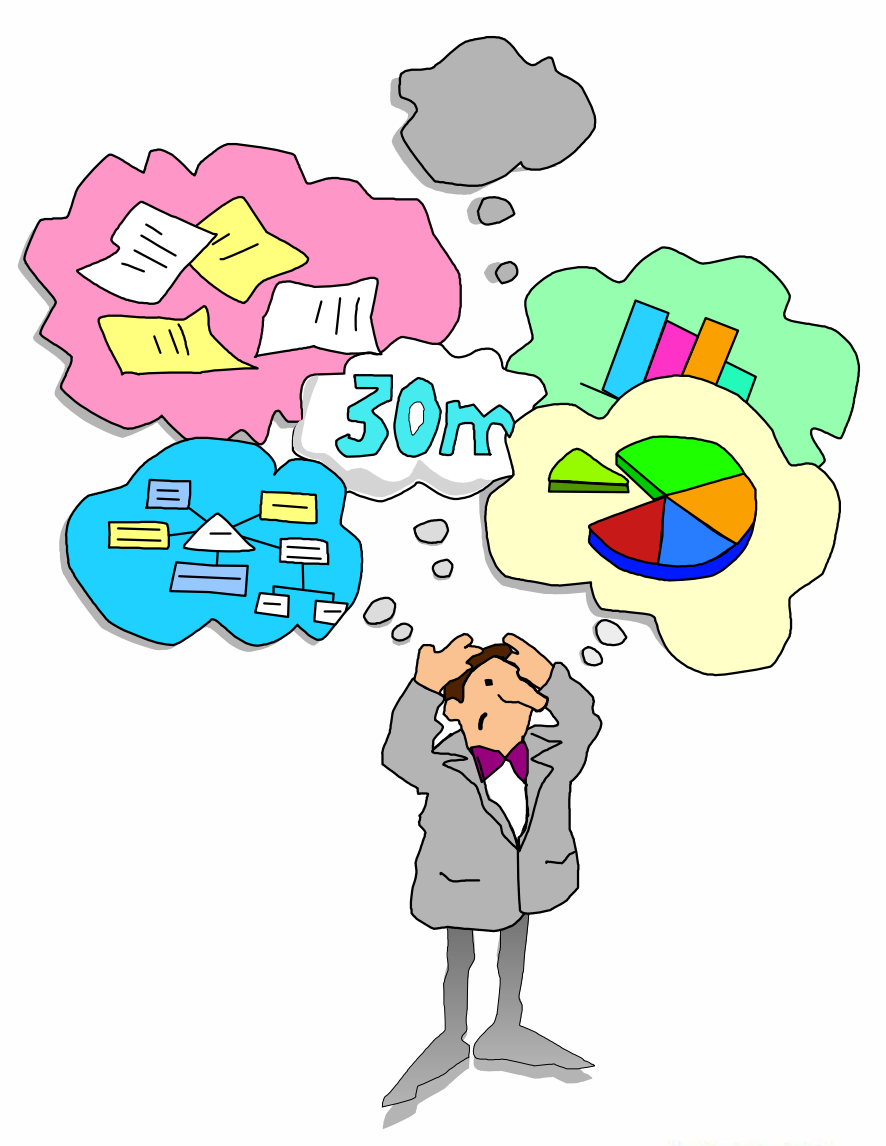

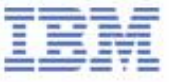

## Need for Local Help?

### **Nordics**

- ► Denmark: Maria Lund Hoepfner: malund@dk.ibm.com
- Sweden: Jenny Hoglund: jenny.hoglund@se.ibm.com
- Finland & Baltic countries: Miia Heliö: miia.helio@fi.ibm.com
- ► Norway: Marthe T Richardsen: mrichard@no.ibm.com

#### ■ North

- UK & Ireland: Martin Geraghty: martin.geraghty@uk.ibm.com
- Netherland
	- Jeanine Verhaar: jeanine\_verhaar@nl.ibm.com
	- Ine van Gisbergen: ivgisbergen@nl.ibm.com
- South Africa: Gaelyn Adamson: gaelyn@za.ibm.com
- West
	- France: Anna Armillotta: anna.armillotta@fr.ibm.com, Iban Courau: iban.courau@fr.ibm.com
	- Belgium: Denise Dahlen: denise\_dahlen@be.ibm.com
- Central Austria, Germany and Switzerland
	- Karl-Heinz Hirner: hirner@de.ibm.com, Hartmann Rainer: hartmann\_rainer@de.ibm.com
- South
	- Italy, Greece, Turkey and Israel: Paola Monnati: Paola\_Monnati@it.ibm.com
	- Spain and Portugal: Raul Garcia Lopez: raul\_garcia@es.ibm.com
- CEMA Central & Eastern Europe, Middle East & Africa
	- Sarka Kinclova: Sarka\_Kinclova@at.ibm.com
- **IBM Software Group**

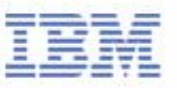

# Thank you!

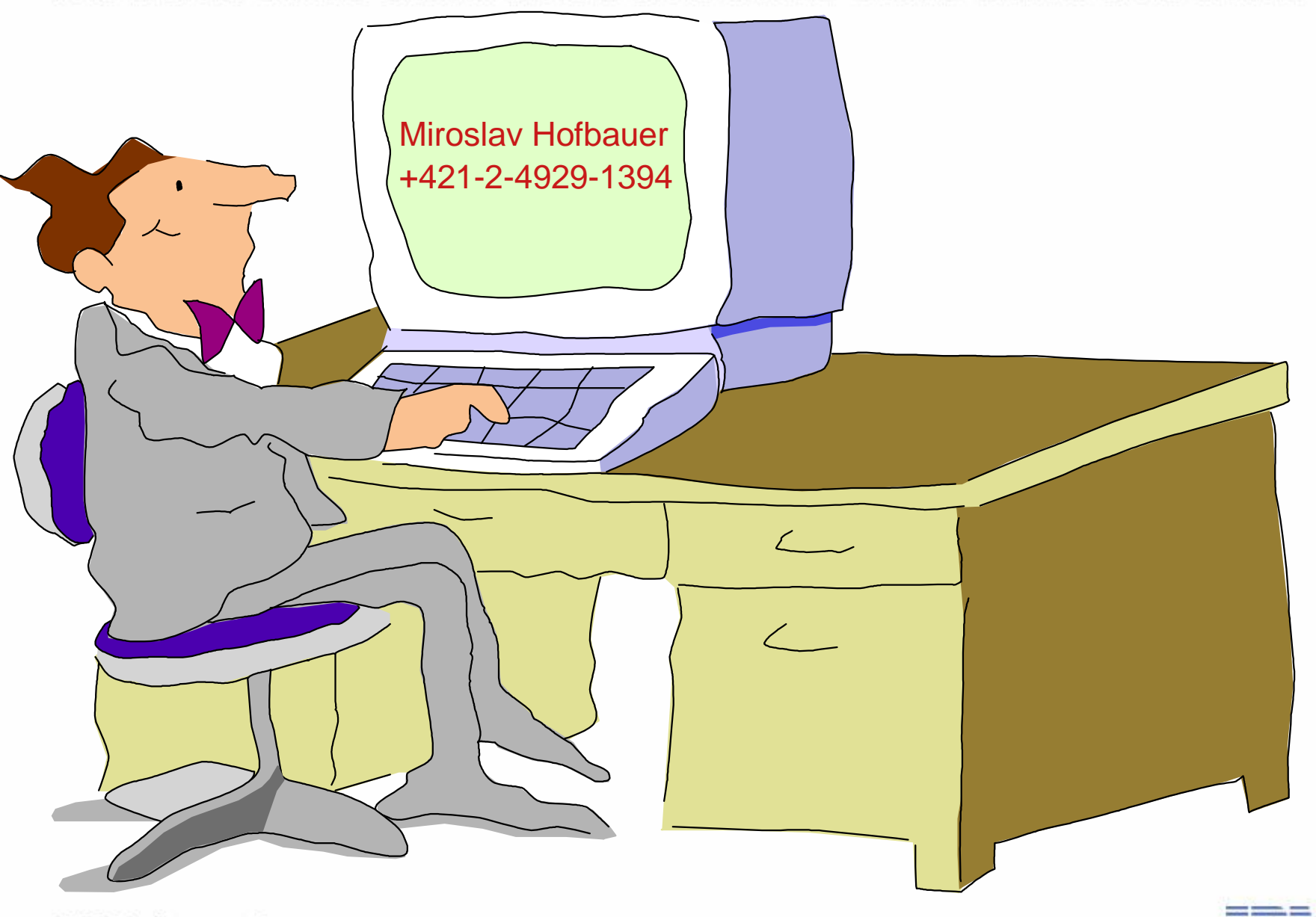

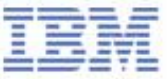